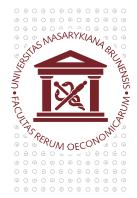

## MASARYKOVA UNIVERZITA **EKONOMICKO-SPRÁVNÍ FAKULTA**

## The setup of Java to play online lectures in the Study Online system

Java is used to display the presentation. Keep your Java up-to-date in your computer and add an exception into the setup according to the following instructions.

Open the Control panels and start Java Control Panel

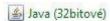

Go to the bookmark Security and click on Edit Site List...

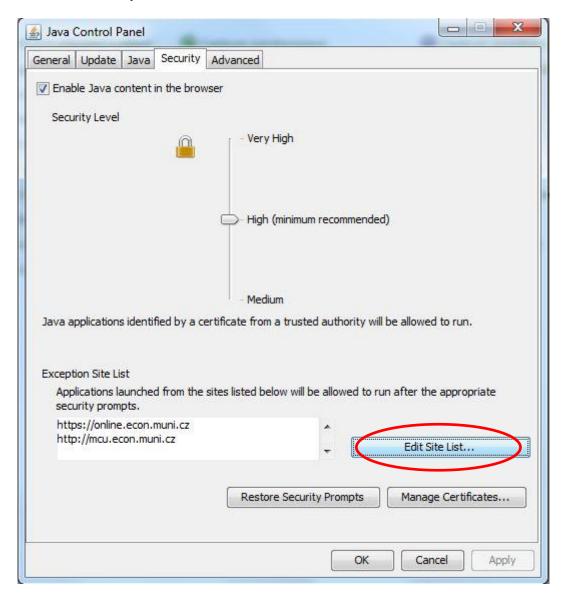

Insert the servers <a href="https://online.econ.muni.cz">https://online.econ.muni.cz</a> and <a href="https://mcu.econ.muni.cz">https://online.econ.muni.cz</a> and <a href="https://mcu.econ.muni.cz">https://mcu.econ.muni.cz</a> (see the picture below) and then OK.

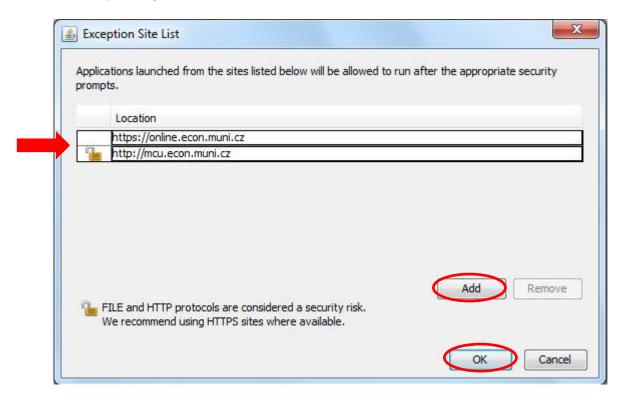

If the presentation does not appear for the first time, use the key F5 to refresh the page with the online lecture. It may be necessary to refresh it more times.